# **TLS 1.2 Browser Compatibility**

Due to security reasons, CUB Net banking site will be disabled on browser with SSL 1.0, SSL 2.0, SSL3.0 and TLS 1.0. The Net banking site will work on browsers with TLS 1.2 support. If you see an empty screen, kindly check the trouble shooting guidelines or update the browsers if it doesn't support TLS 2.0

### **Browser compatibility:**

The TLS 1.2 is enabled by default on below mentioned versions.

Microsoft Internet Explorer – version 11 onwards Google Chrome – version 38 onwards Mozilla Firefox – version 27 onwards Apple Safari – version 7 onwards

## **Trouble shooting:**

#### **Microsoft Internet Explorer:**

- 1. Browse to **Tools** -> **Internet options**-> **Advanced**.
- 2. Under **Security** section, you will see a list of SSL and TLS protocols supported. Enable **Use TLS 1.2** if present.

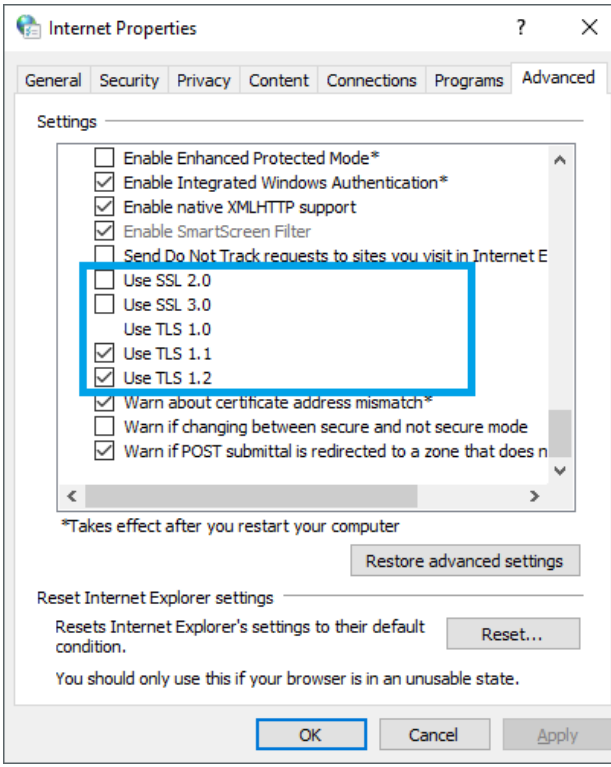

#### **Mozilla Firefox:**

- 1. Enter "**about:config**" in the address bar
- 2. Search for **TLS** in the search bar

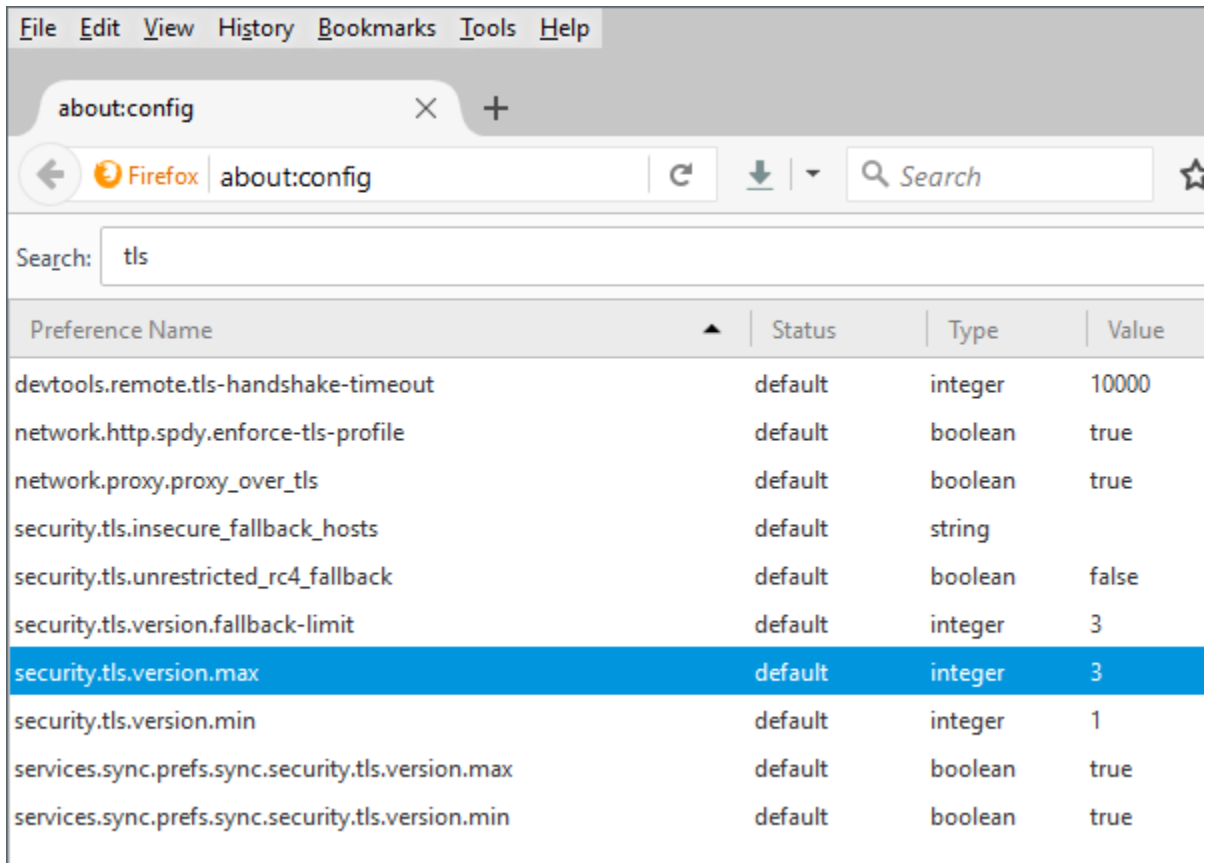

The settings **security.tls.version.max** specifies the maximum supported protocol version and **security.tls.version.min** specifies the minimum supported protocol version. They can take any of the below 4 values:

 $0 - SSL 3.0$ 

 $\overline{\phantom{a}}$ 

- $-1 TLS 1.0$
- $-2 TLS 1.1$
- $-3 TLS 1.2$

#### **Google Chrome:**

- 1. Click on **Alt + F** and select **Settings**
- 2. Scroll down and select **Advanced** settings
- 3. Click on **Open proxy settings**
- 4. Select **Advanced** tab
- 5. Under **Security** section, you will see a list of SSL and TLS protocols supported.

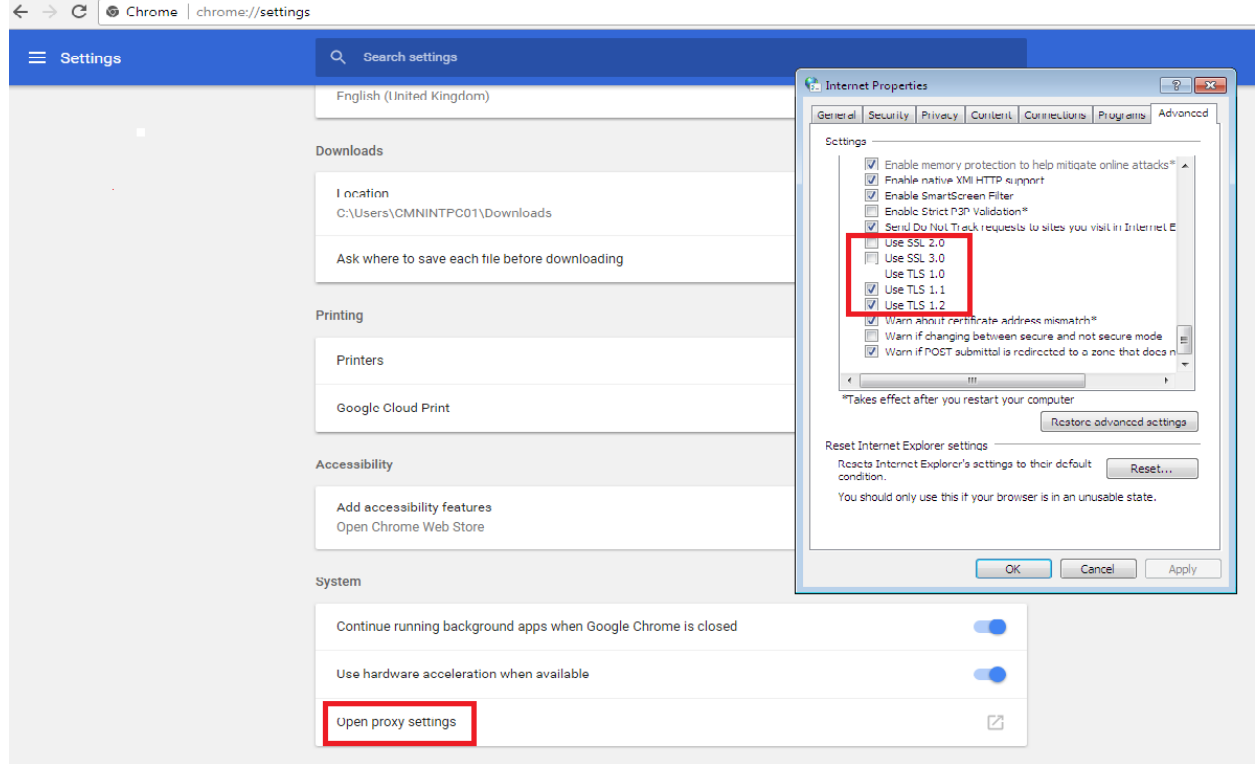

#### **Apple Safari:**

There are no options for enabling SSL protocols. If you are using Safari version 7 or greater, TLS 1.1 and TLS 1.2 are automatically enabled.

# **Testing your browser compatibility**

Alternatively to test your browser compatibility, you can visit the below URL:

<https://quickstream.westpac.com.au/quickportal/BrowserTlsVersionView>

#### **Your browser is compatible**

If your browser supports TLSv1.2 you will see the following.

✔ Your browser supports the latest encryption standards.

**Your browser is incompatible**

If your browser does not support TLSv1.2 you will receive the following page which has TLS 1.0 and TLS 1.1 disabled.

X Your browser needs to be updated to support the latest encryption standards. Your browser must support the encryption standard known as "TLS 1.2".

If you are in a corporate environment, you may need to contact your IT department.

**Steps for Resolution** 

You are using

To enable the latest encryption standards:

. . .

When you receive an error, the page displays *Steps for Resolution*. Following these steps will help you change the settings in your browser, or upgrade to a newer version.

# **Internet browser compatibility guidelines**

The following table lists the most common internet browsers. The table lists each browser with the compatibility of TLSv1.2 for recent versions.

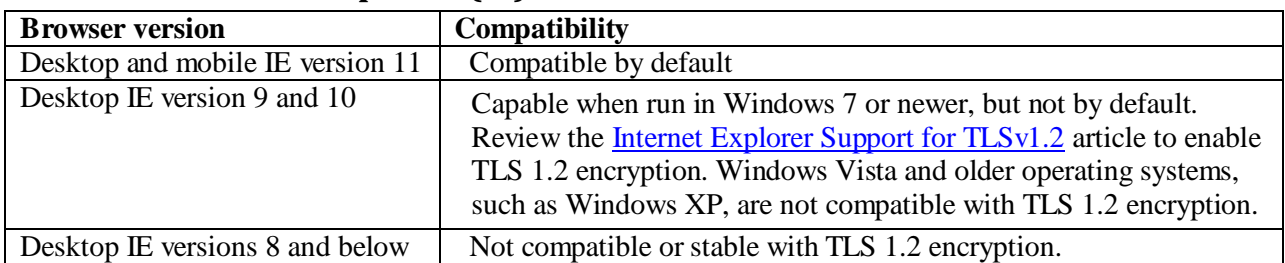

# **Microsoft Internet Explorer (IE)**

#### **Mozilla Firefox**

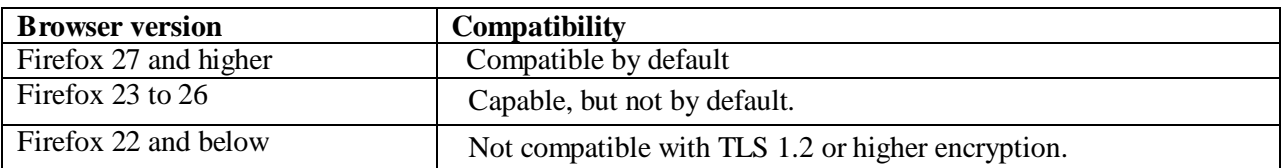

# **Google Chrome**

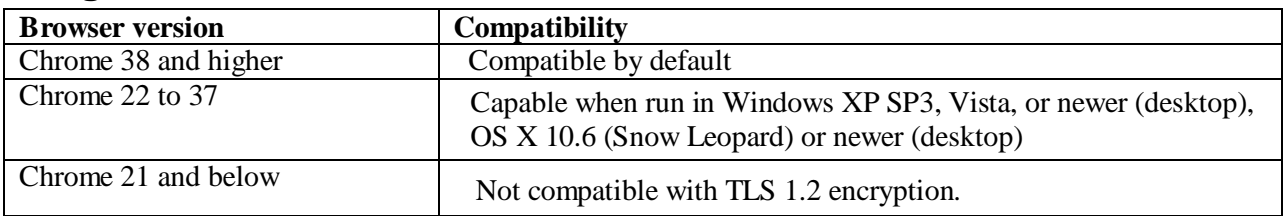

# **Google Android OS Browser**

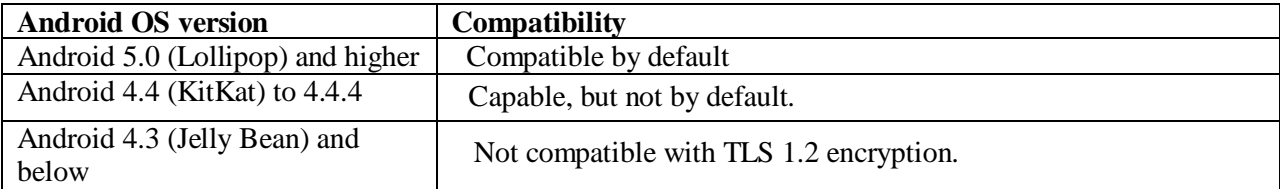

# **Apple Safari**

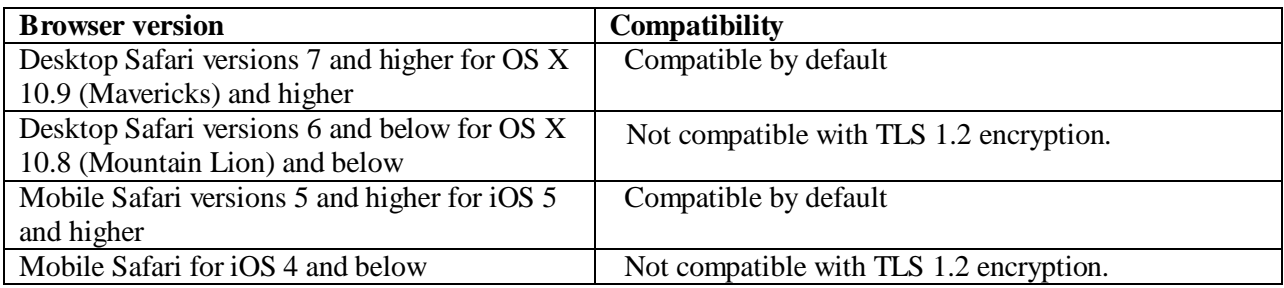

### **Mobile Browser Support**

### **Android**

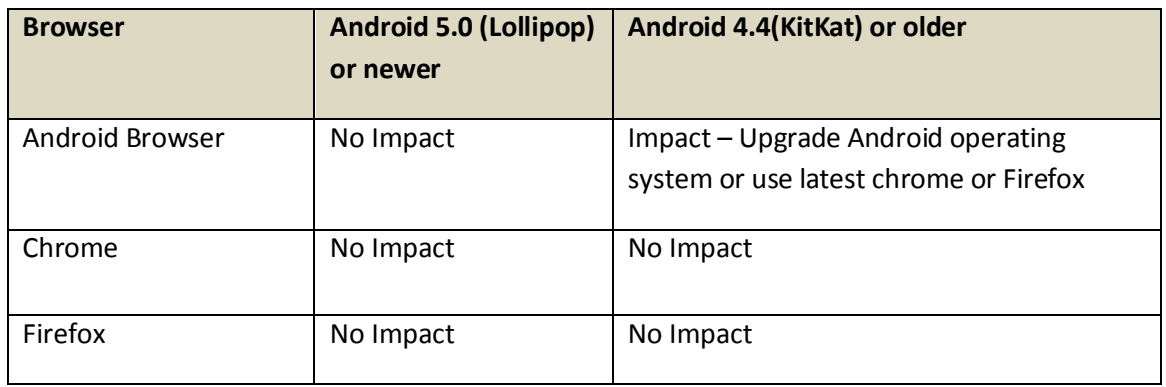

\*(Ensure using latest Firefox OR Chrome)

### **Apple (iOS)**

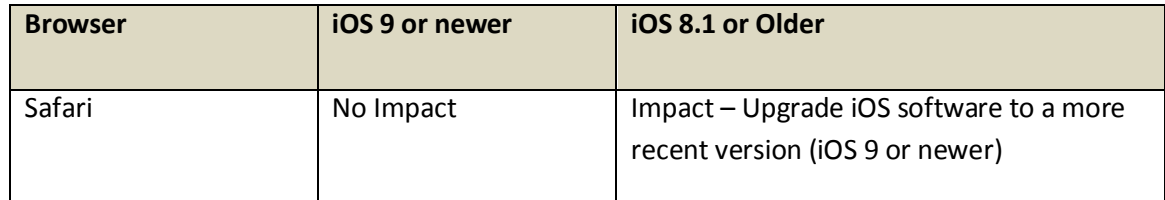

### **Windows**

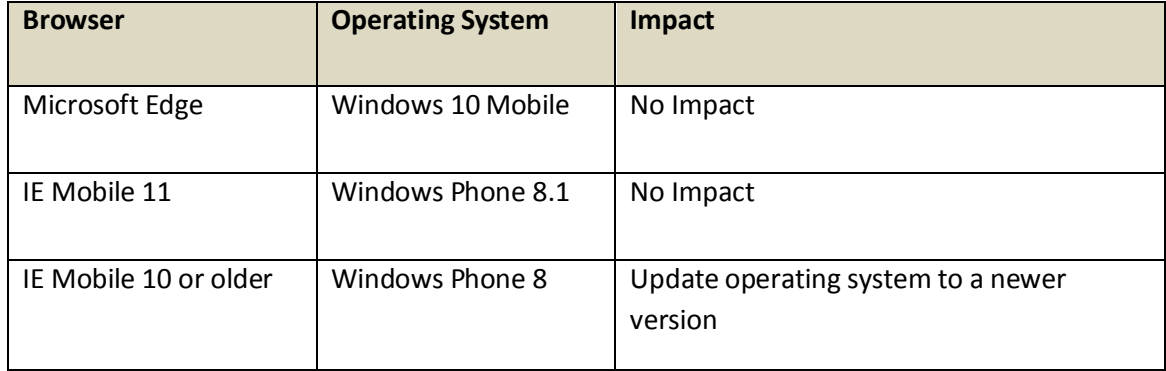

## **Mobile Banking / eWallet Moblie App support**

Android: → Android 4.4(KitKat) or older not supported.

Upgrade OS version to Android 5 or any recent version

**Apple/iPhone**  $\rightarrow$  iOS 8.1 / OS X 10.1 or older not supported. Upgrade OS version to OS X 10.11 / iOS 9 or any recent version **Windows:** Windows 8 or older version not supported

Upgrade OS version to Windows 8.1 or recent version